# *nccad23 Update-Information Nr. <sup>8</sup>* 28.11.23 D.Böhm

## *nccad7 - Dateien direkt einlesen – ein großer Unterschied im "Innenleben" ist überwunden*

#### **Grundgedanken**

*nccad7* ist im Jahre 2004 entstanden, also vor fast 20 Jahren. Eine andere Entwicklungs-Umgebung und andere Entwicklungs-Voraussetzungen im Gegensatz zu heute führten zu höchst unterschiedlichen Methoden bei der Verwaltung von Variablen und zu sehr verschiedenen Formaten für Zeichnungsteile. Schon beim Übergang zu *nccad8/9* wurde dieses Problem offenkundig und wiederholte sich beim Übergang von *nccad8/9* auf *nccad23* in ähnlicher Weise. Der ursprüngliche Gedanke, auf *nccad9* als Zwischenglied zu setzen, war realitätsfremd: Tausende von Kunden haben kein Upgrade auf *nccad8* und auch nicht auf *nccad9* gemacht, sie arbeiten noch heute mit *nccad7*. Das Problem musste umfassend und versionsübergreifend gelöst werden – es war eine Herausforferung für unsere Software Experten. Sie haben es geschafft und sie haben dafür Anerkennung verdient.

#### **Ein Auslaufmodell:** *nccad7*

Wie gesagt: 2004 gab es andere Voraussetzungen, auch andere Betriebssysteme und andere Rechner. *nccad7* läuft nicht mehr unter den aktuellen Betriebssystemen, früher oder später muss ein Upgrade gemacht werden. Und im Übrigen sind im Laufe von 20 Jahren der Funktionsumfang, die Anwendungsbreite, der Bedienkomfort und die Ansprüche extrem gestiegen. Es lohnt sich also zu Modernisieren.

Dazu kommt, dass wir nicht mehr in der Lage sind, *nccad7* zu betreuen und nicht, es in irgend einer Form zu liefern.

#### *nccad7* **zu** *nccad23* **– ein großer Schritt**

Upgrade-Schritte sind oft gefürchtet. Erst recht, wenn Sie mit vielen Fortschritten und Erweiterungen einher gehen. Wir können Sie beruhigen, es ist eher einfacher geworden, nur anders zu bedienen. Dazu ein paar Beispiele.....

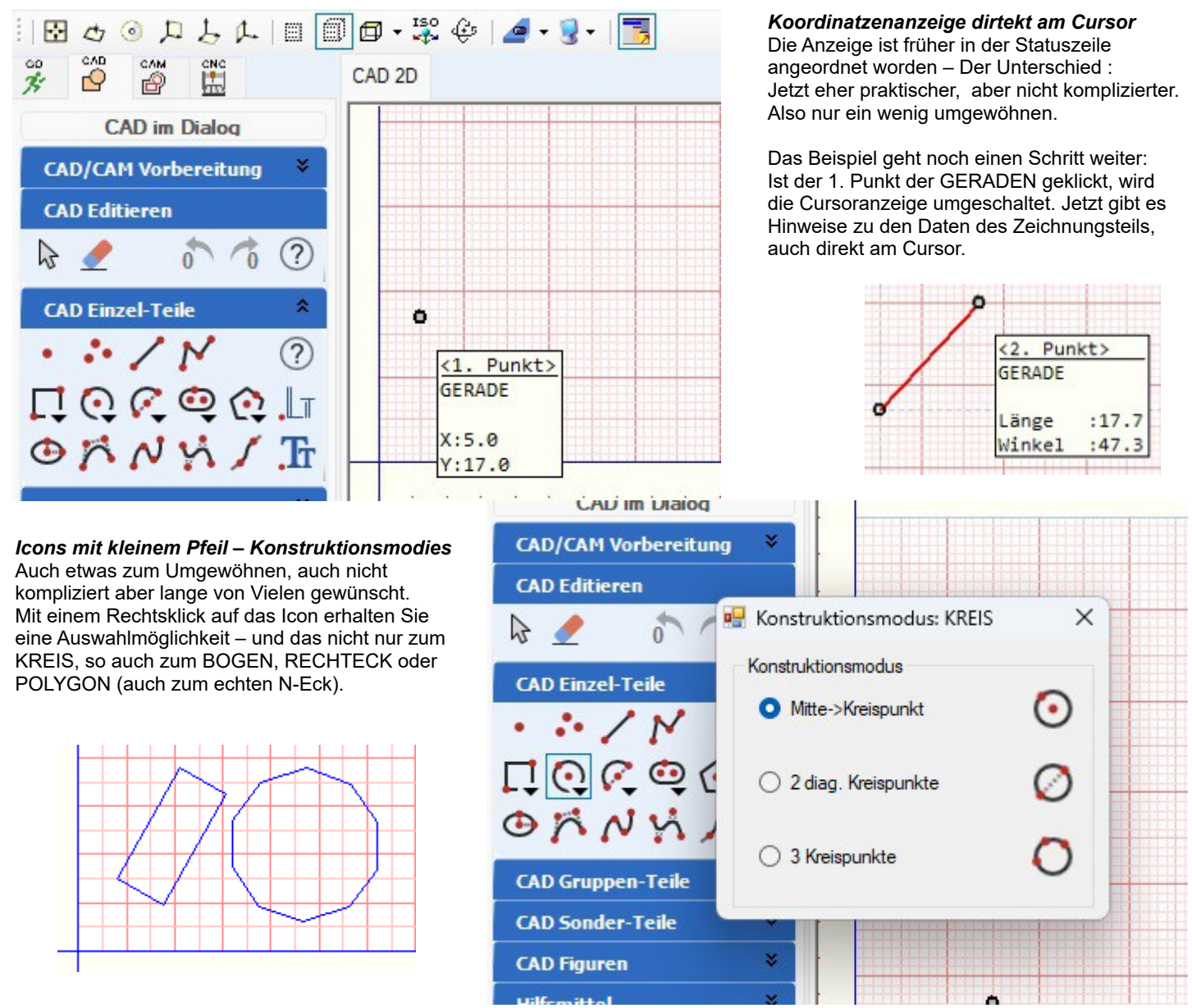

#### **Computersysteme für technische Anwendunger**

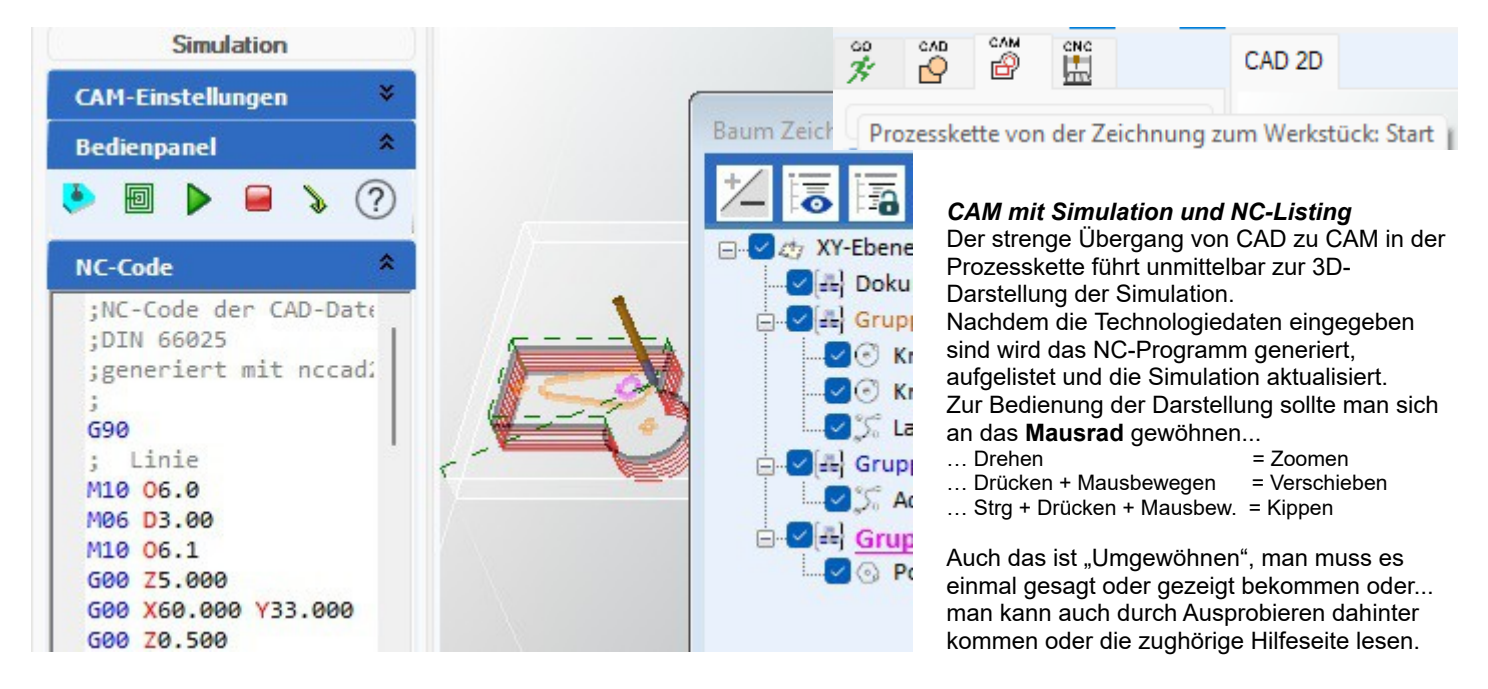

#### **Anmerkung**

*nccad23* zu bedienen, das ist schnell gelernt. Die vielen neuen Funktionen im CAD-Bereich sind schnell ausprobiert. Aber die Fülle im CAD-Bereich kann überfordern, es gibt viele Funktionen für Profis und anspruchsvolle Kombinationen für einen Konstrukteur. Da gibt es Abhilfe: Über die *Konfiguration* kann der Leistungsumfang reduziert werden, ein entsprechender Vorschlag wird bei der Installation gleich mitgeliefert und eine individuelle *Konfiguration* kann selbst erstellt werden (siehe auch *UpdateInfo Nr.1* oder die Hilfeseite *Konfiguration*).

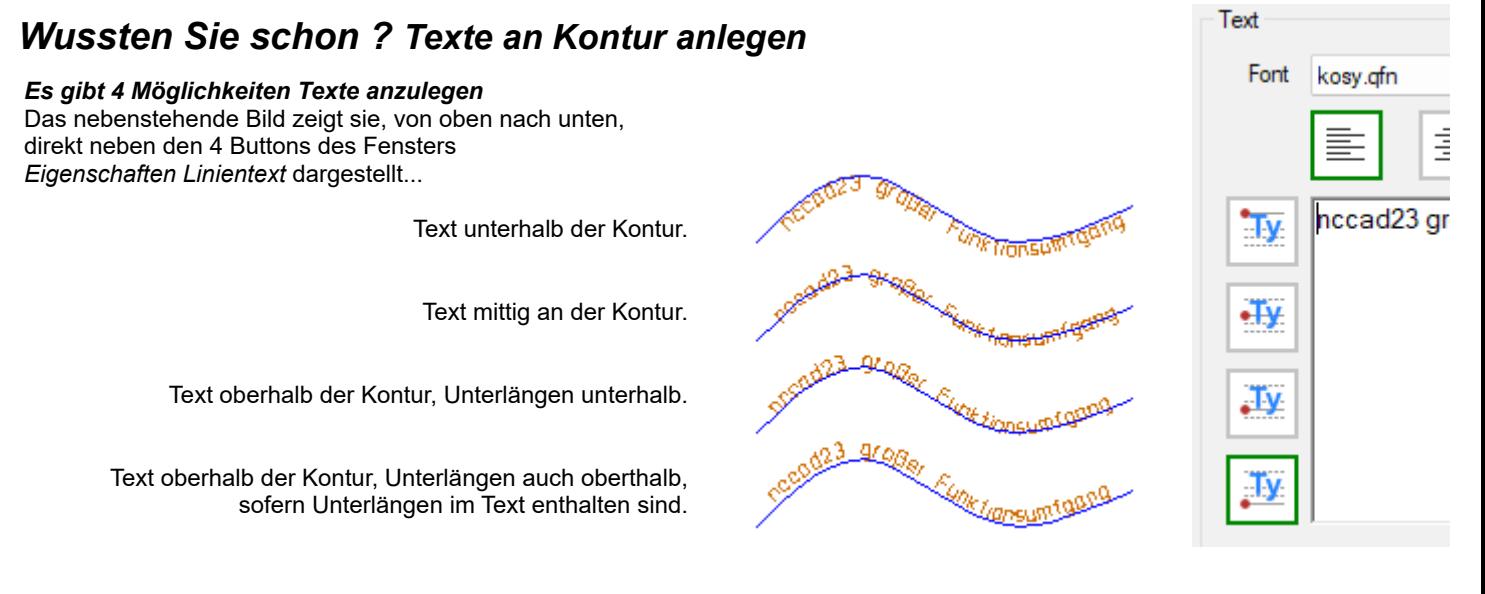

### *Wussten Sie schon ? TrueType-Texte CNC bearbeiten*

TrueType Texte sind sog. Outline-Texte, das heißt dass die Außenlinien in der Font-Datei hinterlegt sind. Innerhalb von CAD werden die Texte innen mit Farbe ausgefüllt, so wie es auch der Drucker macht. Innerhalb von CAM werden die Außenlinien individuell behandelt. Bei *Einzelteil* werden sie von der CNC-Maschine nachgefahren – mit oder ohne *Bahnkorrektur. B*ei den *Taschen* werden sie innen ausgefüllt - und da kommt es auf den Schrift-Typ an, ob z.B. *Arial* oder *TimesNewRoman -* und es kommt auf den Durchmesser des Fräsers oder der Dosiernadel an, ob die sog. *Serife* noch ausgefüllt werden. Die Bilder sprechen für sich.....

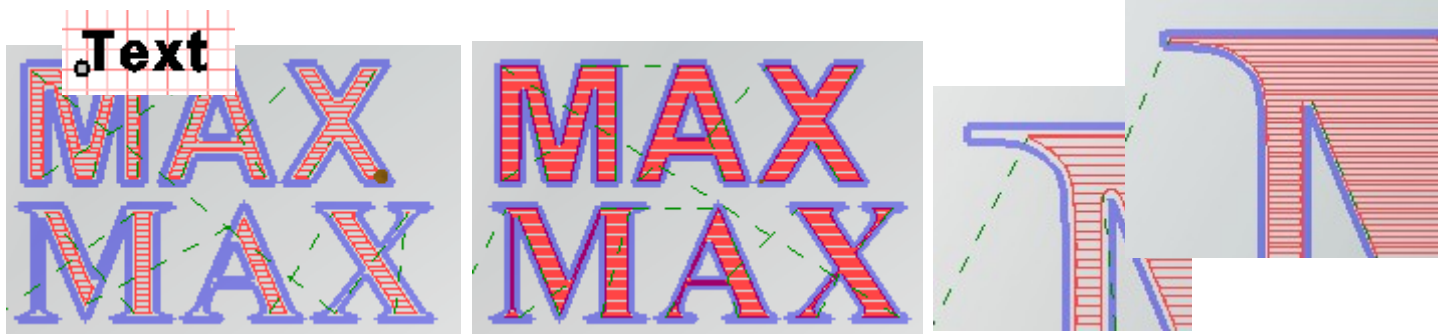